## **How do I enable a card to allow repeat payments?**

**1**. First you need to navigate to the booking. If you know the booking number you can enter this in the booking number search in the top right of the SuperControl pages.

You can also go to *Bookings > Grid view*. Once you load your grid you can click on the booking to take you into the main area for that booking OR you can go to *Bookings > Search bookings* and use the filter options to find your booking.

**2**. Ensure you have your guests address added in the booking then select your payment method.

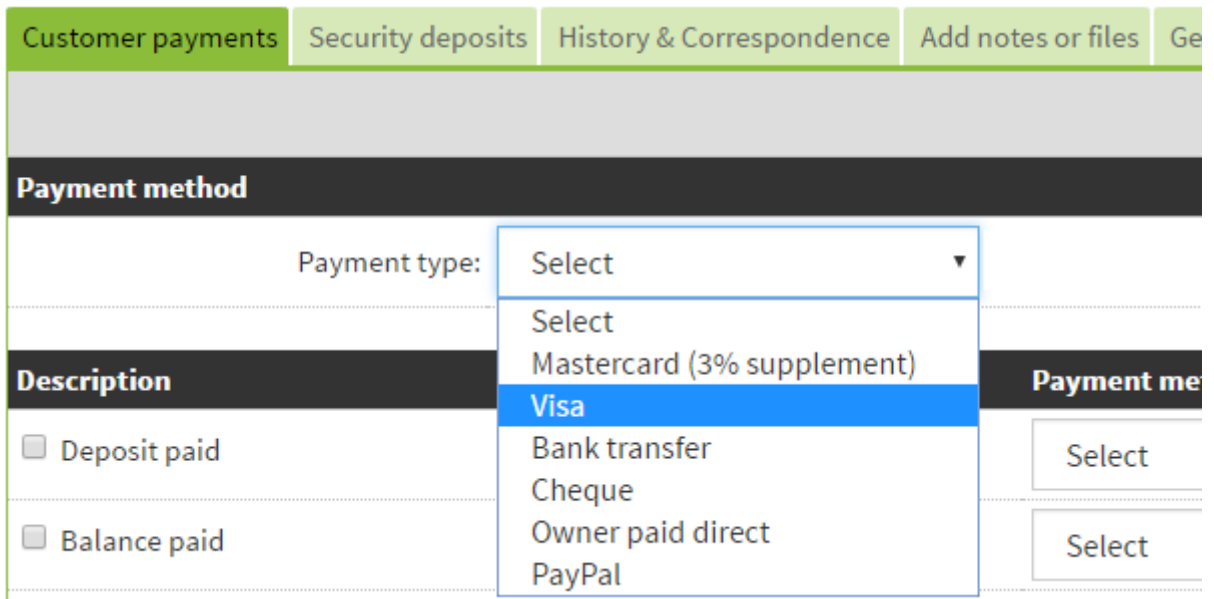

**3**. Enter your guests card details and tick "Process balance or security deposit using the same card".

**4**. Tick the payment you wish to take (Deposit, Balance or both) and then tick "Process online using Opayo (Sage Pay)".

**5**. Click OK.

**6**. Click Save.

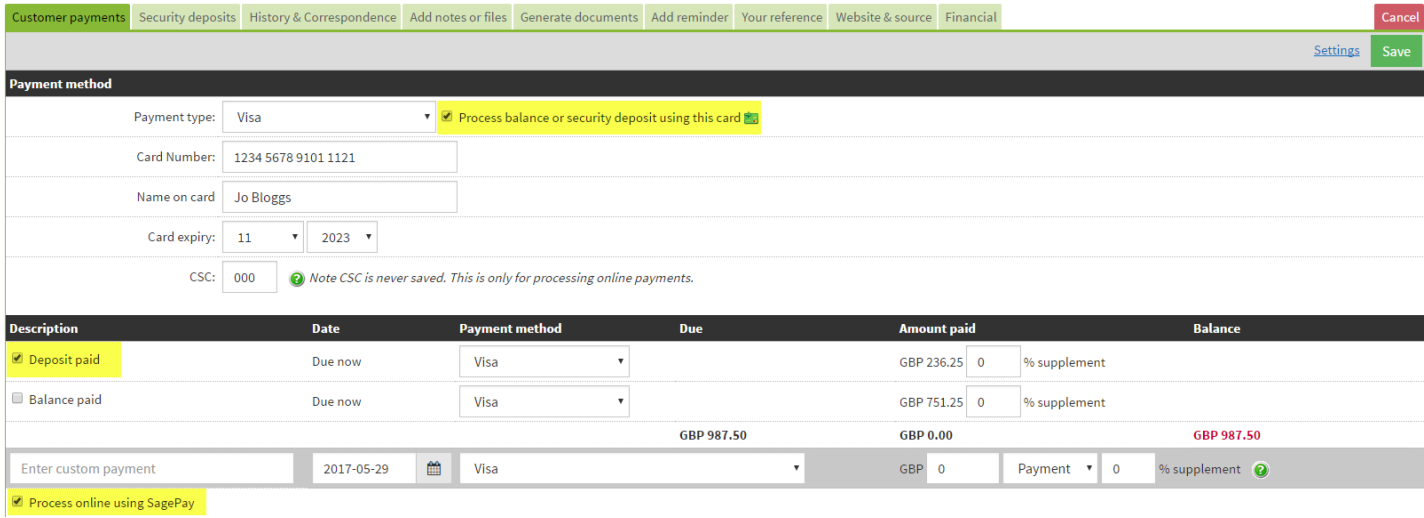

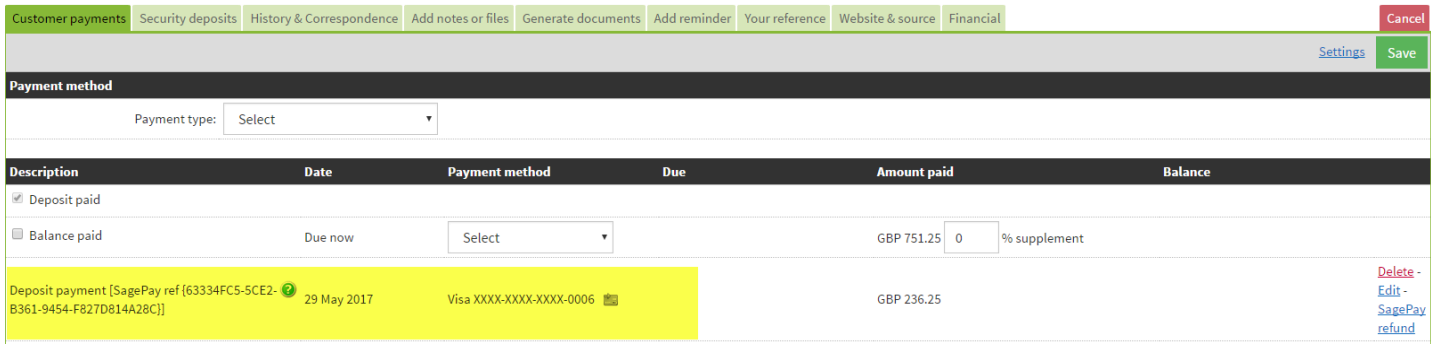

. When the time comes to process the balance the card is already registered to take repeat payments. To process the balance tick "Balance paid".

. Select the Opayo (SagePay) repeat payment method.

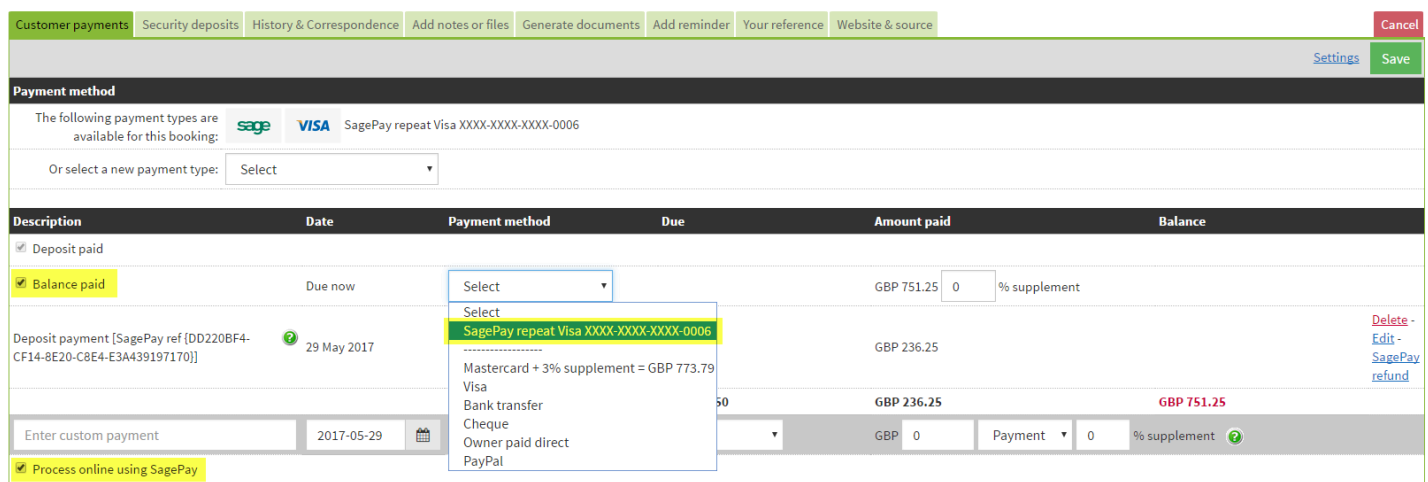

- . Tick "Process online using Opayo (Sage Pay)" and Save.
- . You should receive a SUCCESS message, click OK.

## Payment processor response

**SUCCESS** SagePay confirmation: the transaction was successfully processed, ref {63334FC5-5CE2-B361-9454-F827D814A28C}

Address verification result: MATCHED Post code verification result: MATCHED CVV verification result: MATCHED

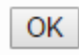

 Always ensure your online payments include a Opayo (Sage Pay) reference number. This proves the transaction is successful. If there is no reference number then you haven't completed the payment correctly. You can delete this and try again.

 How you can tell if a guest has allowed their card to be used for further payments: Against their initial deposit payment there is a small card icon. If this is blue then the card has been enabled to process future payments. If it is grey then it won't allow a repeat payment option.

Deposit payment [SagePay ref {DD220BF4-CF14-8E20-C8E4-E3A439197170}]

29 May 2017

Visa XXXX-XXXX-XXXX-0000